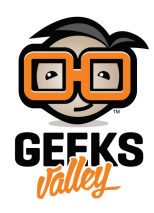

## [اصنع إضاءة للقراءة بدرجات سطوع مختلفة](https://geeksvalley.com/tutorial/desk-lamp/)

في هذا الدرس سنتعلم صنع إضاءة للقراءة ويمكنك التحكم بسطوعها باستخدام الأردوينو و حساس اللمس، بحيث يتحكم الأردوينو بإرسال الأوامر عبر منافذ تعديل عرض النبضة (PWM(ليحدد درجة سطوع الضوء

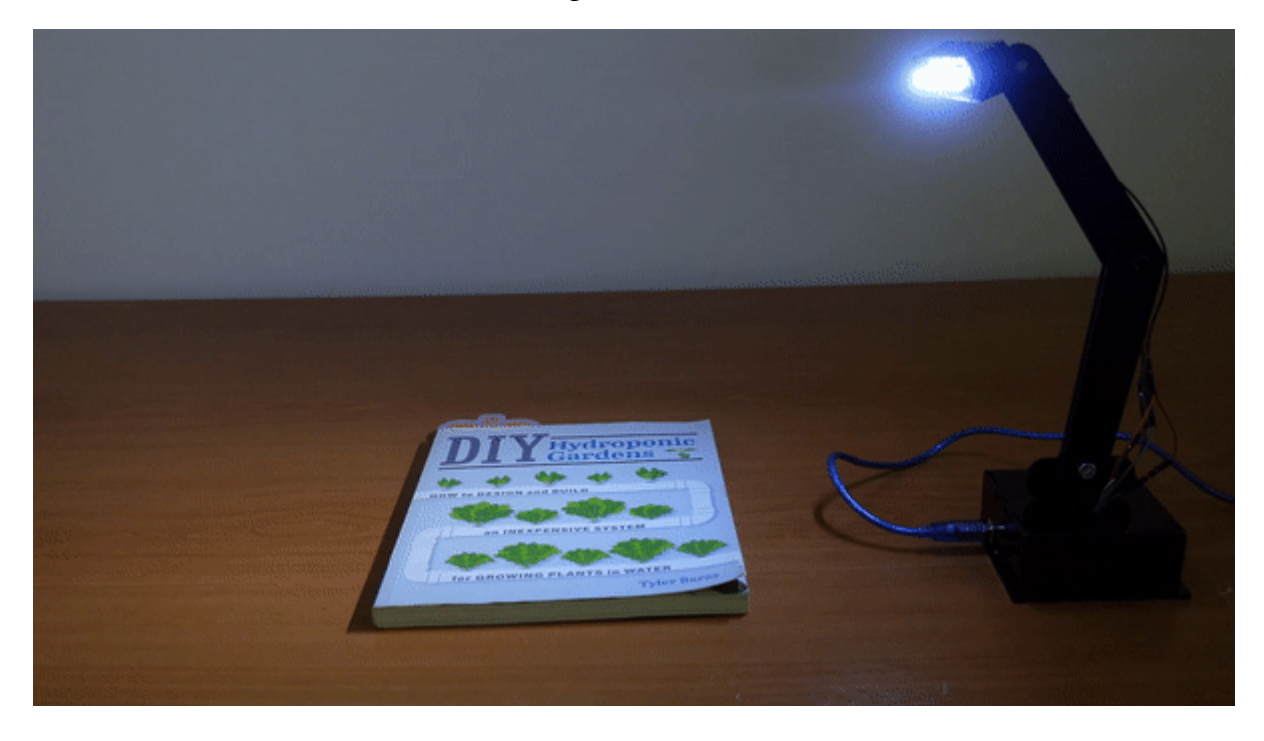

المواد والأدوات

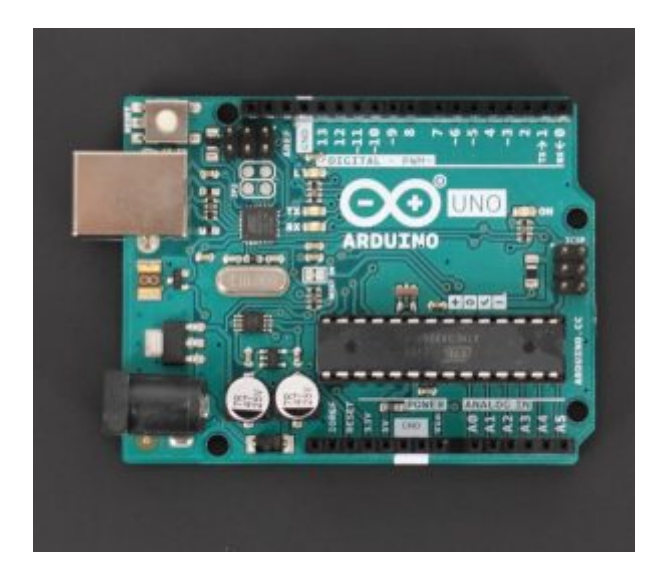

1x[اردوينو](https://geeksvalley.com/product/arduino-uno-r3-atmega328/)

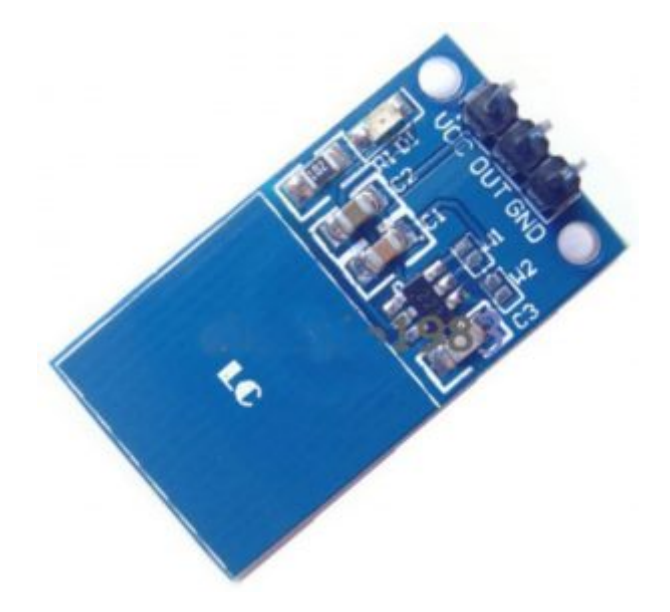

1x[حساس اللمس](https://geeksvalley.com/product/touch-sensor/)

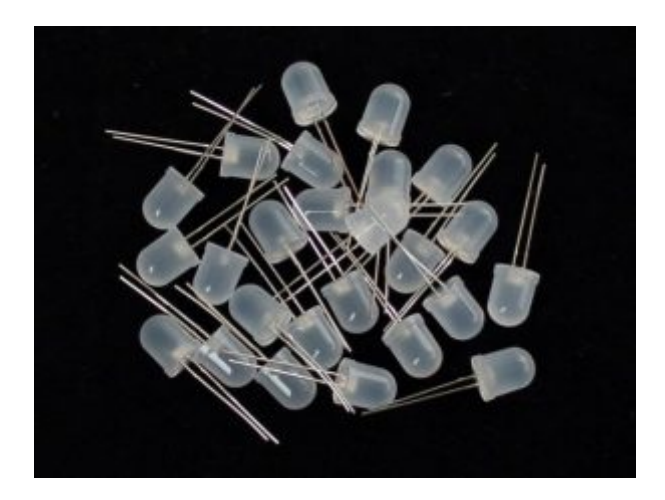

 $x4$  LED

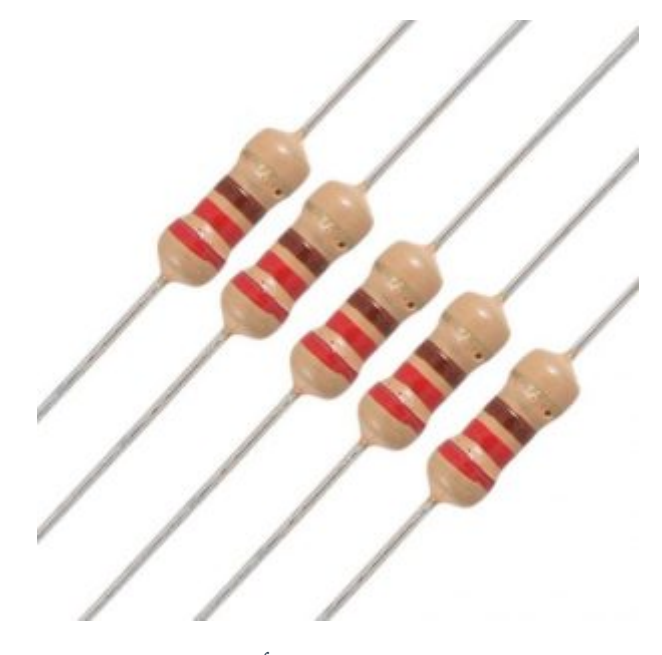

[1x](https://geeksvalley.com/product/220-resistors/) [مقاومة 220 أوم](https://geeksvalley.com/product/220-resistors/)

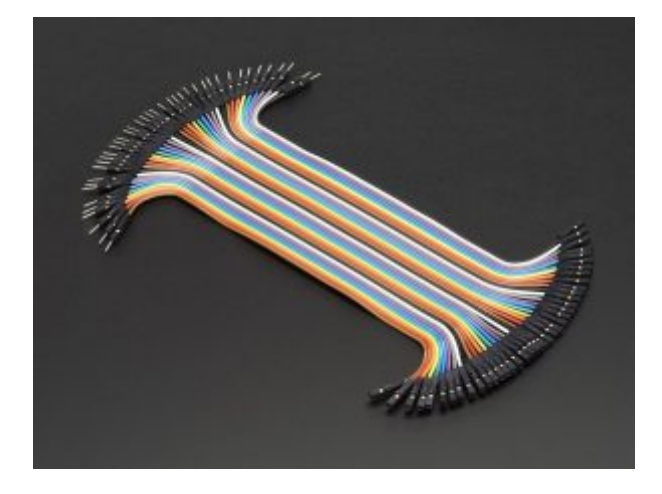

مجموعة [أسلاك توصيل](https://geeksvalley.com/product/4-pin-cable-malefemale/) (ذكر / أنثى)

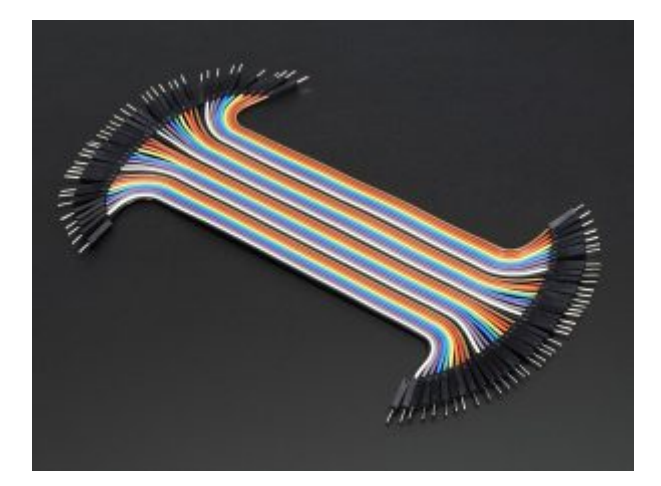

مجموعة [أسلاك توصيل](https://geeksvalley.com/product/jumper-wires-male-male/) (ذكر/ذكر)

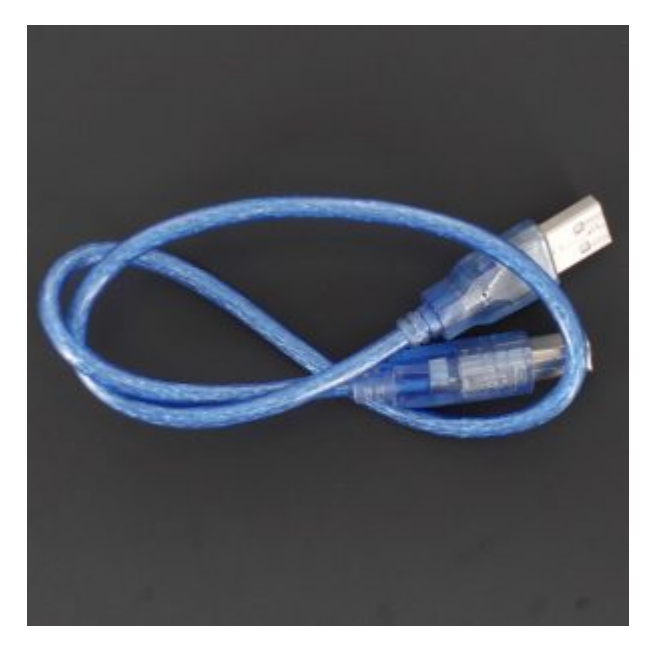

1X [سلك أردوينو](https://geeksvalley.com/product/a-b-usb-cable/) 

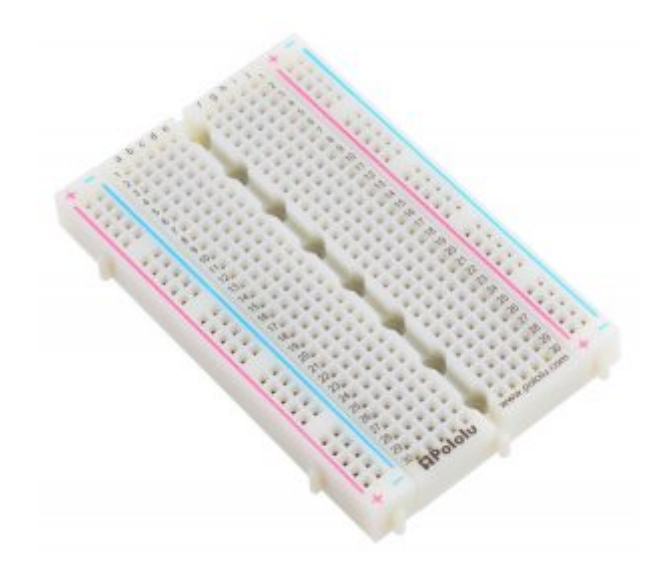

1X [لوحة التجارب](https://geeksvalley.com/product/half-size-breadboard/)

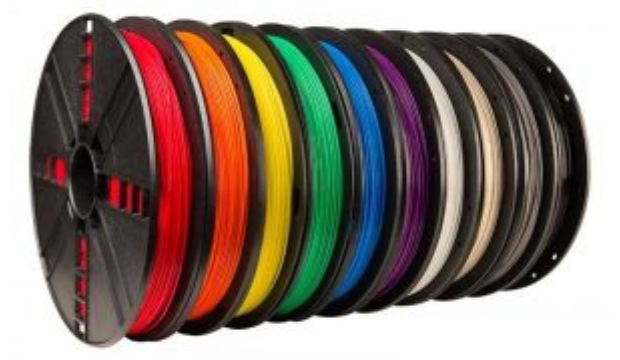

[خيوط طباعة](https://geeksvalley.com/product/pla-filament-1-75mm-1k/) 

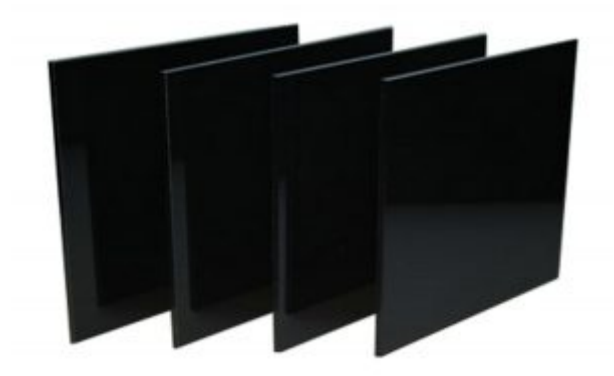

أكليريك 3\*50\*30

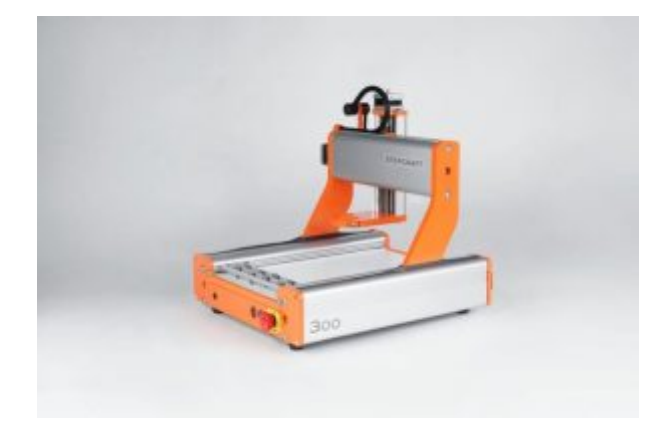

[ألة تفريز](https://geeksvalley.com/product/stepcraft-300/)

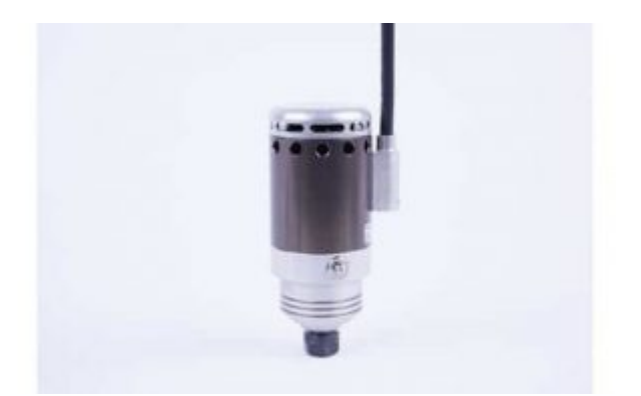

HF Spindle 500W

## توصيل الدائرة

قم بتوصيل القطع الالترونية (حساس اللمس و الليدات )مع الاردوينو كما هو موضح

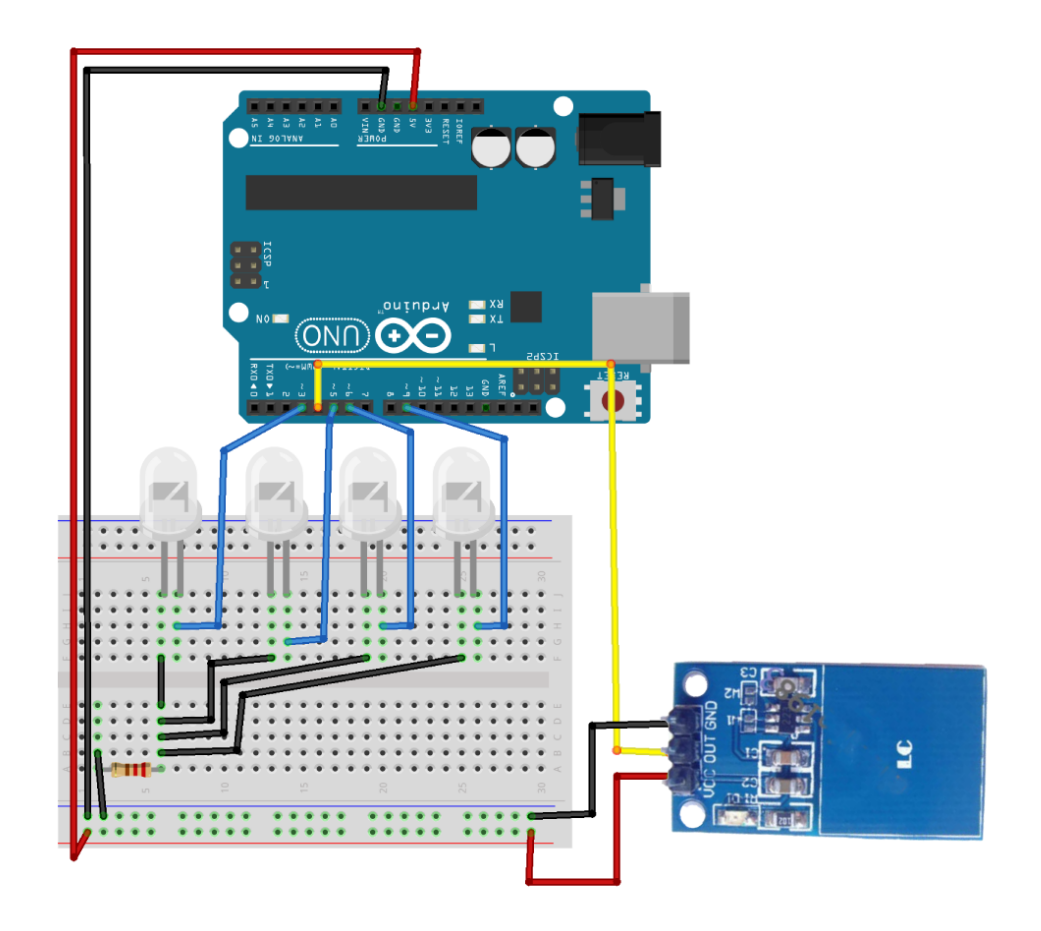

البرمجة

ارفع الكود البرمجي الذي يساعدك في صنع إضاءة تتحكم بسطوعها

```
#define touch 4
int p=0;
void setup()
}
pinMode(3, OUTPUT);
pinMode(5, OUTPUT);
pinMode(6, OUTPUT);
pinMode(9, OUTPUT);
{
void loop()
}
int Value = digitalRead (touch);if (Value == HIGH)}
p++;
```

```
delay(200);
}
if(p==1){
analogWrite(3,255);
analogWrite(5,255);
analogWrite(6,255);
analogWrite(9,255);
if(p==2){
analogWrite(3,100);
analogWrite(5,100);
analogWrite(6,100);
analogWrite(9,100);
{
if(p==3){
analogWrite(3,0);
analogWrite(5,0);analogWrite(6, 0);analogWrite(9,0);p=0:
}
}
```
## شرح الكود البرمجى

نعرف حساس اللمس باسم (touch( الموصل مع المنفذ الرقم 4

#define touch  $4$ 

نعرف متغير بقيمة ابتدائية =0 يمثل عدد المرات التي يتم النقر على الحساس فيها

 $int$   $p=0$ ;

في دالة (void setup) نعرف المنافذ الرقمية المتصلة مع الليدات (3و5و6و9) على أنها مخارج

```
void setup()}
pinMode(3, OUTPUT);
pinMode(5, OUTPUT);
pinMode(6, OUTPUT);
pinMode(9, OUTPUT);
}
```
ف دالة (loop void (بدأ بتعريف متغير ()و الذي يمثل قراءة المنفذ رقم 4

```
void loop()
}
int Value = digitalRead (touch);
```
جملة شرطية في كل مرة يتم النقر على الحساس تزداد قيمة p بواحد يعني يحسب نقرة واحدة

```
if (Value == HIGH)}
p_{++};
delay(200);
}
```

```
استخدمنا منافذ تعديل عرض النبضة الرقمية (PWM) للحصول على نتائج تناظرية ستتحكم في سطوع الإضاءة. تكون النتيجة كما لو
                     كانت الإشارة عبارة عن جهد ثابت بين 0 و5 فولت يتحكم في سطوع الليدات، نمثل ذلك بالقيم من 0 – 255
                                                                      النقرة الأولى تشغل الليدات على أعلى سطوع (255)
```

```
if(p==1){
analogWrite(3,255);
analogWrite(5,255);
analogWrite(6,255);
analogWrite(9,255);
```
النقرة الثانية يقل السطوع

```
if(p==2){
analogWrite(3,100);
analogWrite(5,100);
analogWrite(6,100);analogWrite(9,100);
}
```
النقرة الثالثة يتم ايقاف تشغيل الليدات

 $if(p==3)$ {  $analogWrite(3,0);$ analogWrite(5,0);  $analogWrite(6, 0);$  $analogWrite(9,0);$ 

و نعيد قيمة المتغير p إل 0

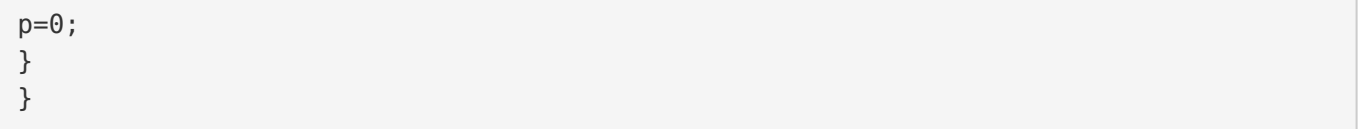

## الهيل

اعتمدنا في تصميم الهيكل على جزئين الأول تم طباعته بطابعة ثلاثية الأبعاد و هو الجزء الخاص بتثبيت الليدات عليه و الجزء الثاني بآلة التفريز و الذي يتكون من ذراع و غطاء الأردوينو يمكن تحميل ملفات الهيكل من خلال الرابط

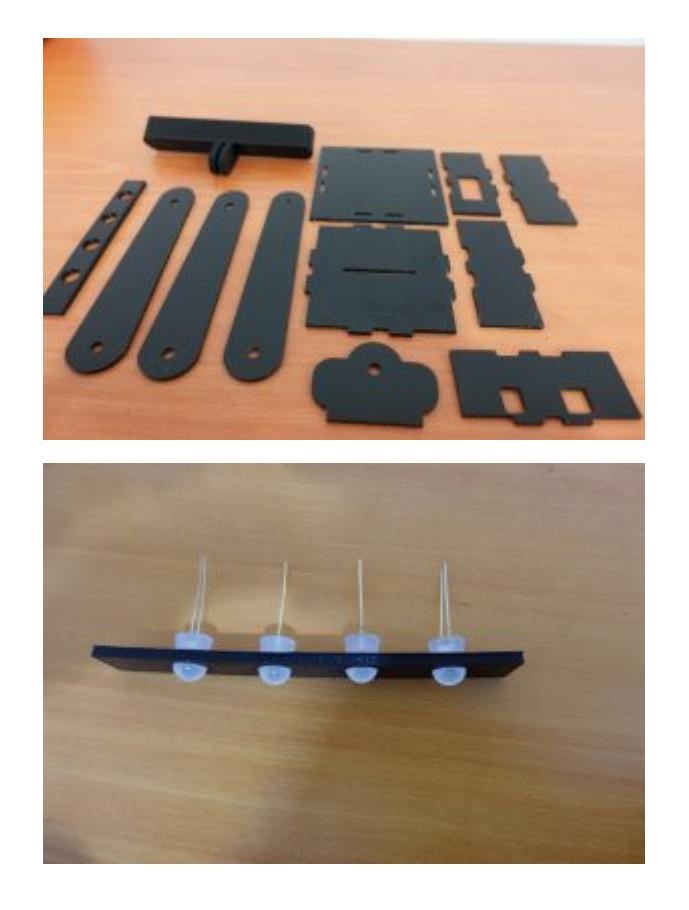